## **WEBEX TROUBLESHOOTING** FOR NEVADA MEDICAID PROVIDERS

Tips & Tricks for a Successful Training with Nevada Medicaid

> Click below on topics to view instructions.

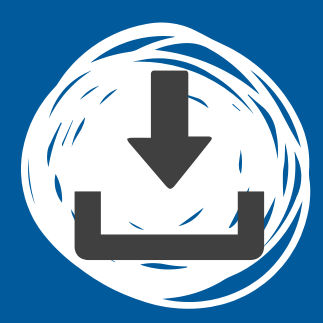

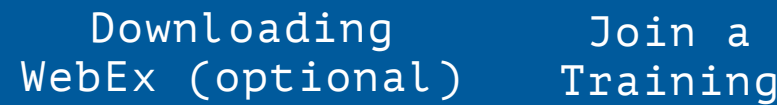

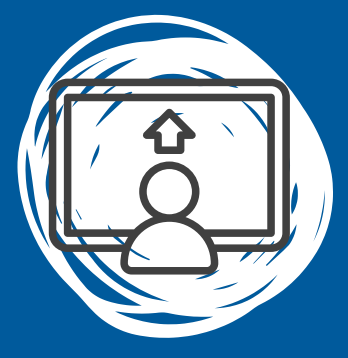

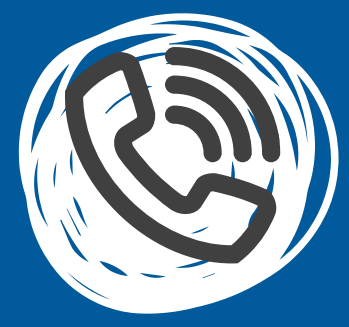

[Settings](https://help.webex.com/en-us/article/zf86fe/Adjust-your-computer-mic-and-speaker-volume-in-a-Webex-Meeting) Phone Only

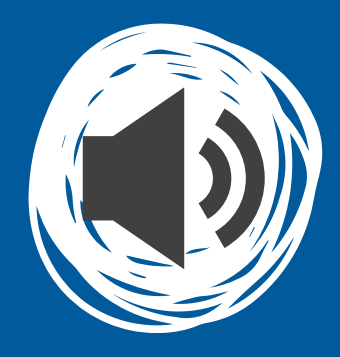

Manage Audio [Joining](https://help.webex.com/en-us/article/nrbgeodb/Join-a-Webex-Meeting#id_134853) via